Descripción general del PC portátil Guía del usuario

© Copyright 2008 Hewlett-Packard Development Company, L.P.

Microsoft y Windows son marcas comerciales registradas de Microsoft Corporation en los Estados Unidos. Bluetooth es una marca comercial de su propietario utilizada por Hewlett-Packard Company bajo licencia. El logotipo SD es una marca comercial de su propietario.

La información contenida en el presente documento está sujeta a cambios sin previo aviso. Las únicas garantías para los productos y servicios de HP están estipuladas en las declaraciones expresas de garantía que acompañan a dichos productos y servicios. La información contenida en este documento no debe interpretarse como una garantía adicional. HP no se responsabilizará por errores técnicos o de edición ni por omisiones contenidas en el presente documento.

Primera edición: abril de 2008

Número de referencia del documento: 480540-E51

### **Aviso de advertencia de seguridad**

**¡ADVERTENCIA!** Para reducir la posibilidad de lesiones relacionadas con el calor o el sobrecalentamiento del equipo, no lo coloque directamente sobre su regazo ni obstruya los conductos de aire del equipo. Use el equipo sólo sobre una superficie plana y sólida. No permita que ninguna superficie dura, como una impresora opcional adyacente, o una superficie blanda, como cojines, alfombras o ropa, bloquee el flujo de aire. Tampoco permita que el adaptador de CA entre en contacto con la piel o una superficie blanda, como almohadas, alfombras o ropa, durante el funcionamiento. Este equipo y el adaptador de CA cumplen los límites de temperatura de superficie para usuarios que dispone el Estándar internacional para la seguridad del equipamiento de tecnologías de la información (IEC 60950).

# Tabla de contenido

#### 1 Identificación del hardware

#### 2 Componentes

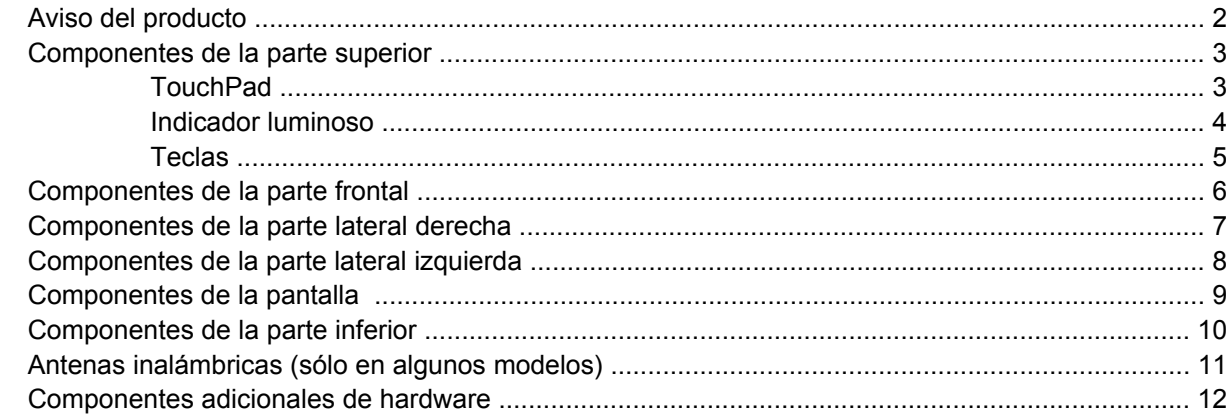

#### 3 Etiquetas

### 4 Cuidados de rutina

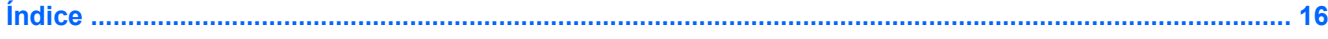

# <span id="page-6-0"></span>**1 Identificación del hardware**

Para ver una lista del hardware instalado en el equipo, siga estos pasos:

- **1.** Seleccione **Inicio > Mi PC**.
- **2.** En el panel izquierdo de la ventana Tareas del sistema, seleccione **Ver información del sistema**.
- **3.** Seleccione la ficha **Hardware > Administrador de dispositivos**.

También puede añadir hardware o modificar configuraciones de dispositivos con el Administrador de dispositivos.

# <span id="page-7-0"></span>**2 Componentes**

### **Aviso del producto**

Esta guía del usuario describe los recursos que son comunes a la mayoría de los modelos. Puede ser que algunos recursos no se encuentren disponibles en su equipo.

## <span id="page-8-0"></span>**Componentes de la parte superior**

### **TouchPad**

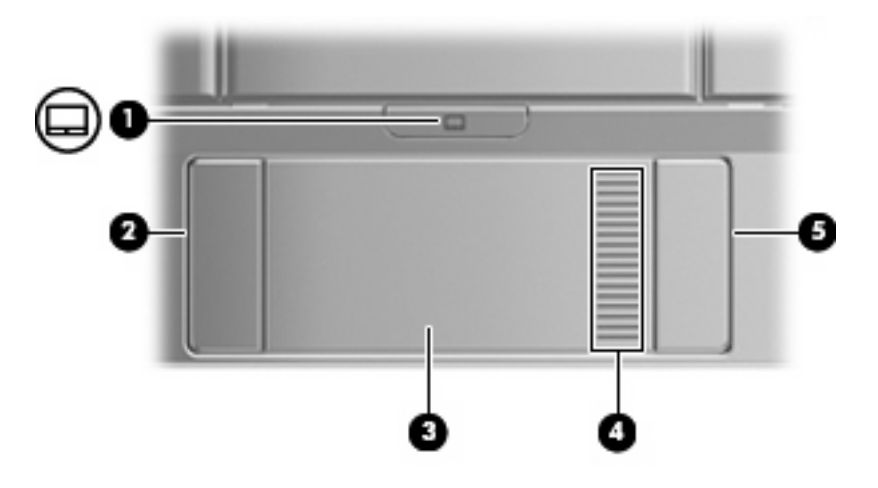

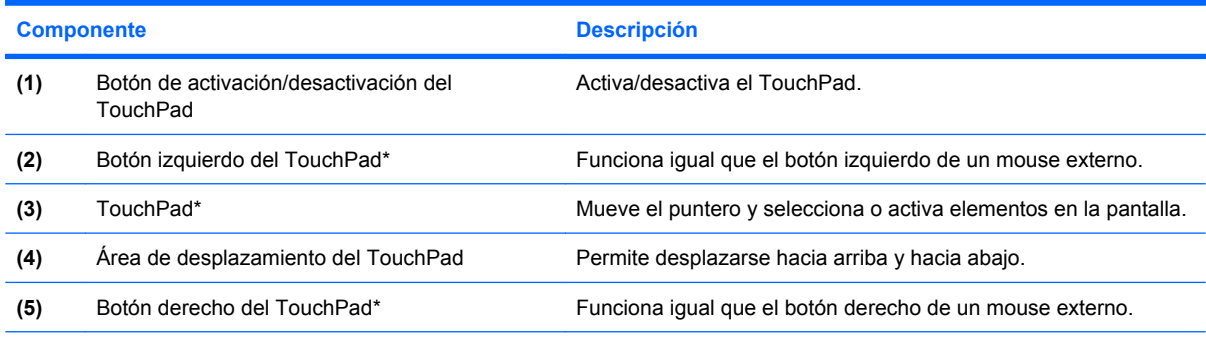

\*Esta tabla describe las configuraciones de fábrica. Para ver o modificar las preferencias de dispositivo señalador, seleccione **Inicio > Panel de control > Impresoras y otro hardware > Mouse**.

### <span id="page-9-0"></span>**Indicador luminoso**

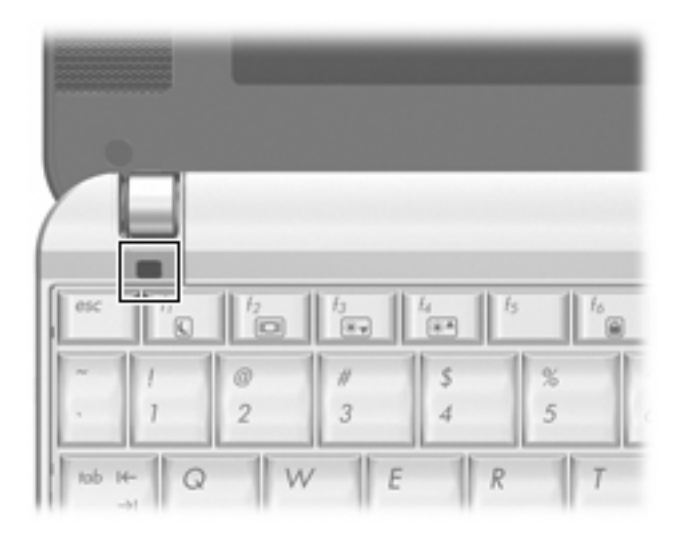

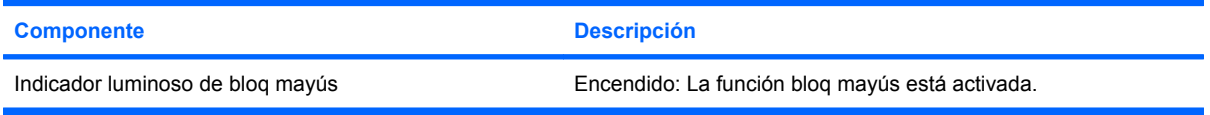

### <span id="page-10-0"></span>**Teclas**

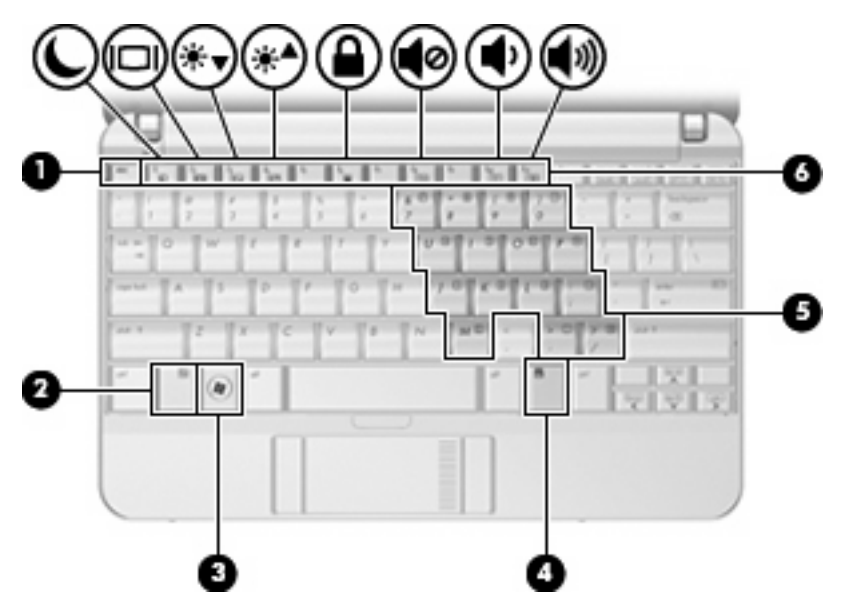

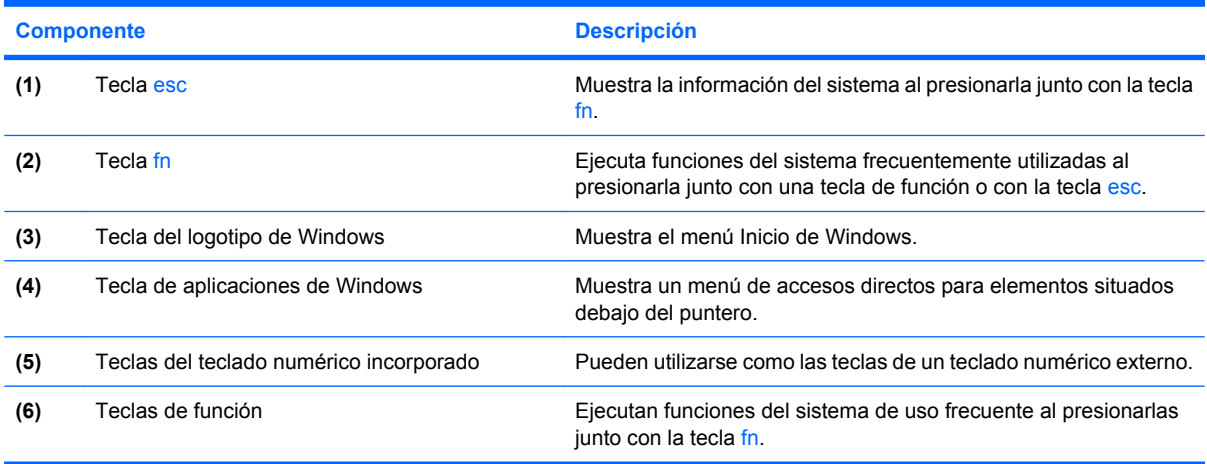

## <span id="page-11-0"></span>**Componentes de la parte frontal**

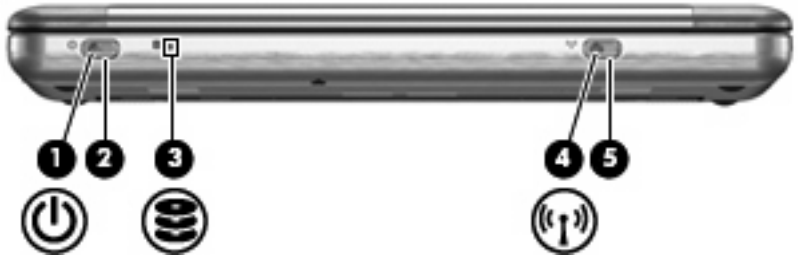

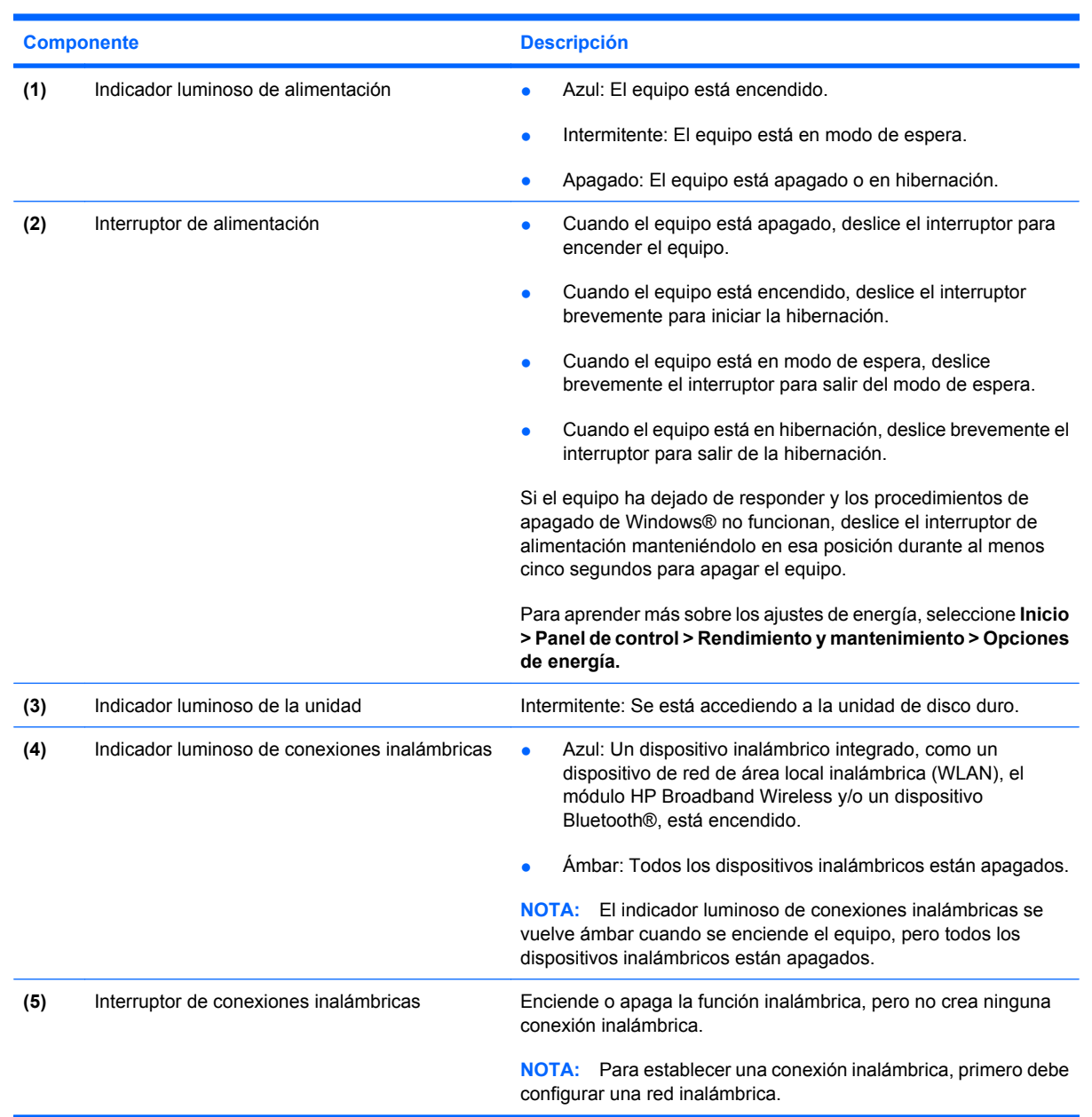

## <span id="page-12-0"></span>**Componentes de la parte lateral derecha**

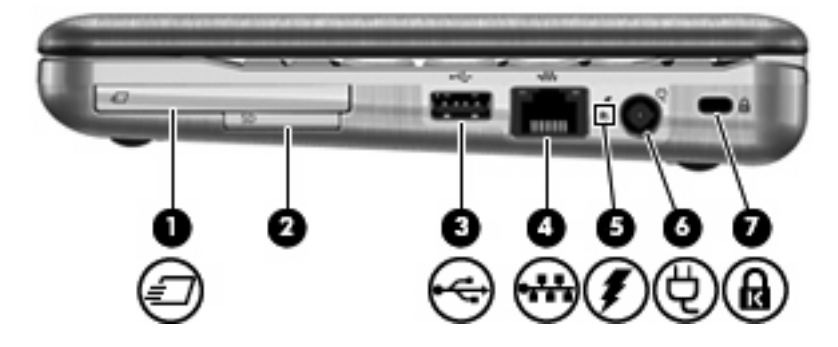

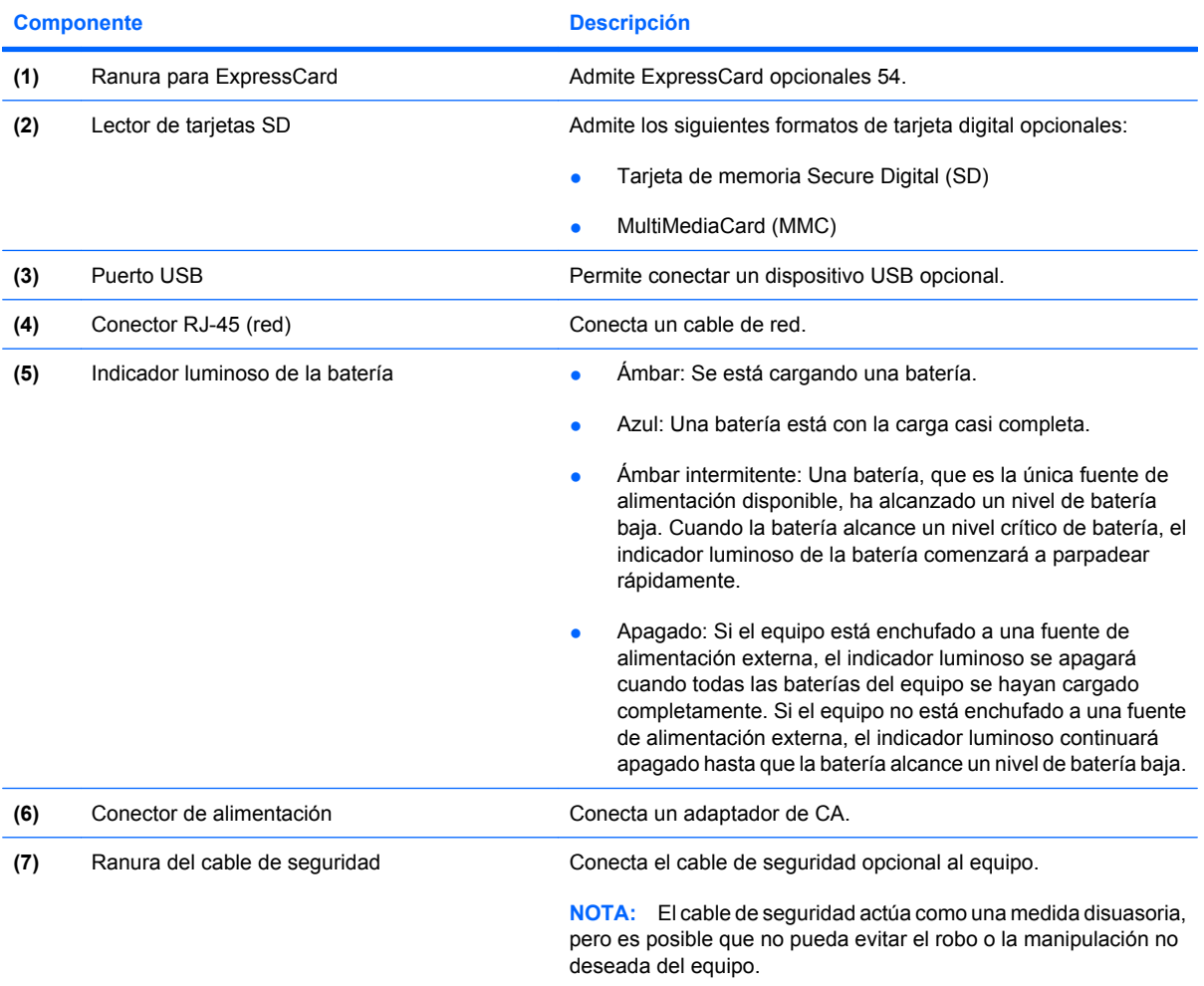

## <span id="page-13-0"></span>**Componentes de la parte lateral izquierda**

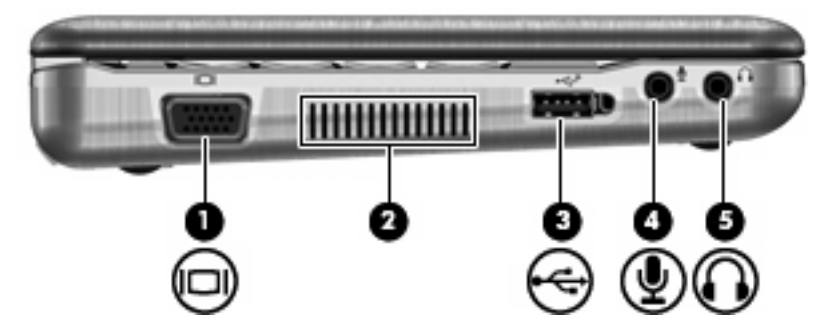

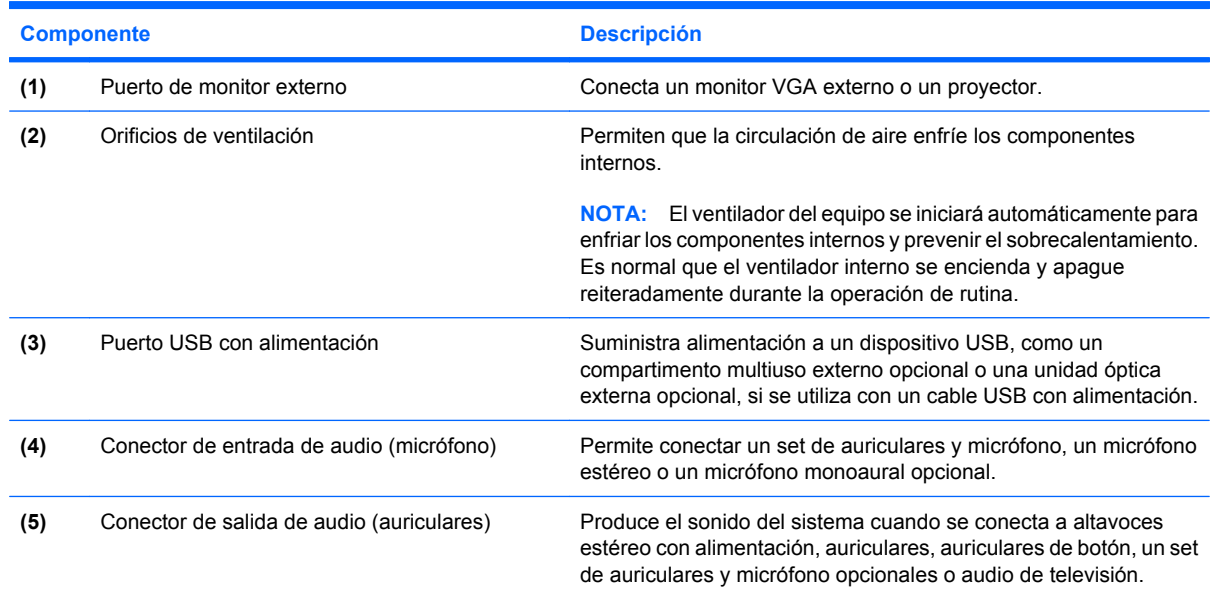

## <span id="page-14-0"></span>**Componentes de la pantalla**

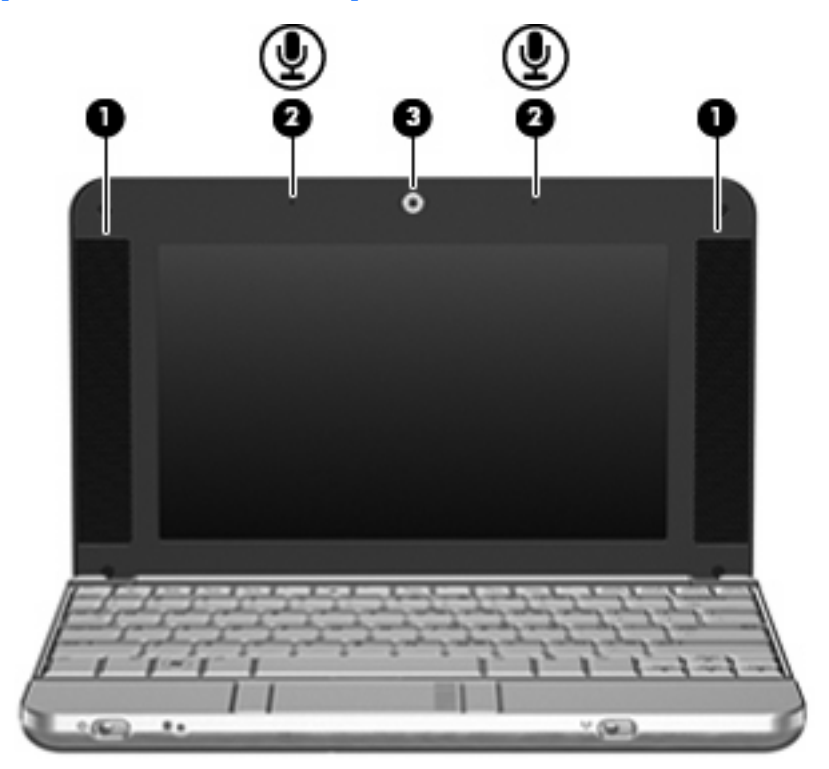

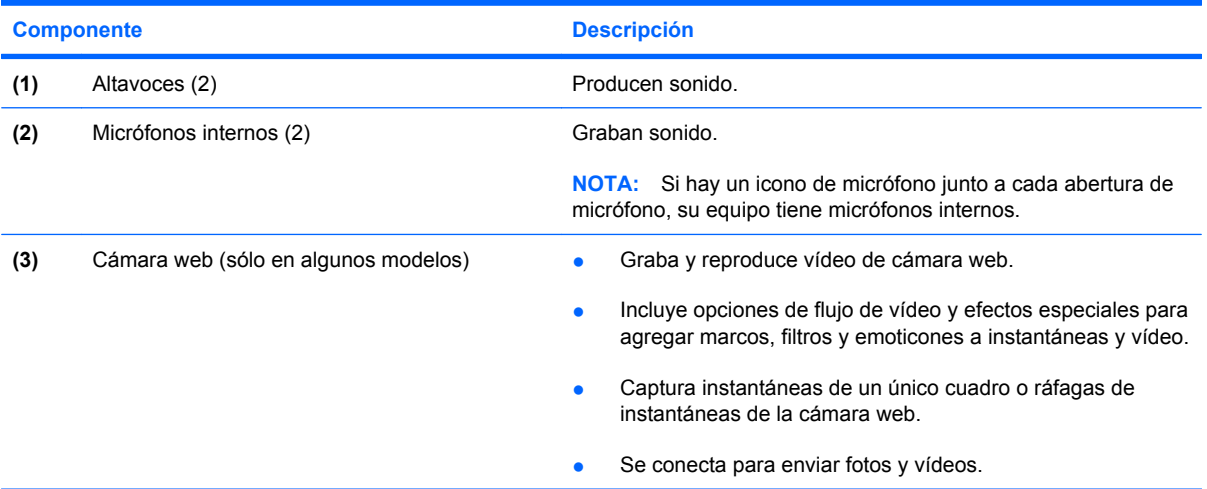

## <span id="page-15-0"></span>**Componentes de la parte inferior**

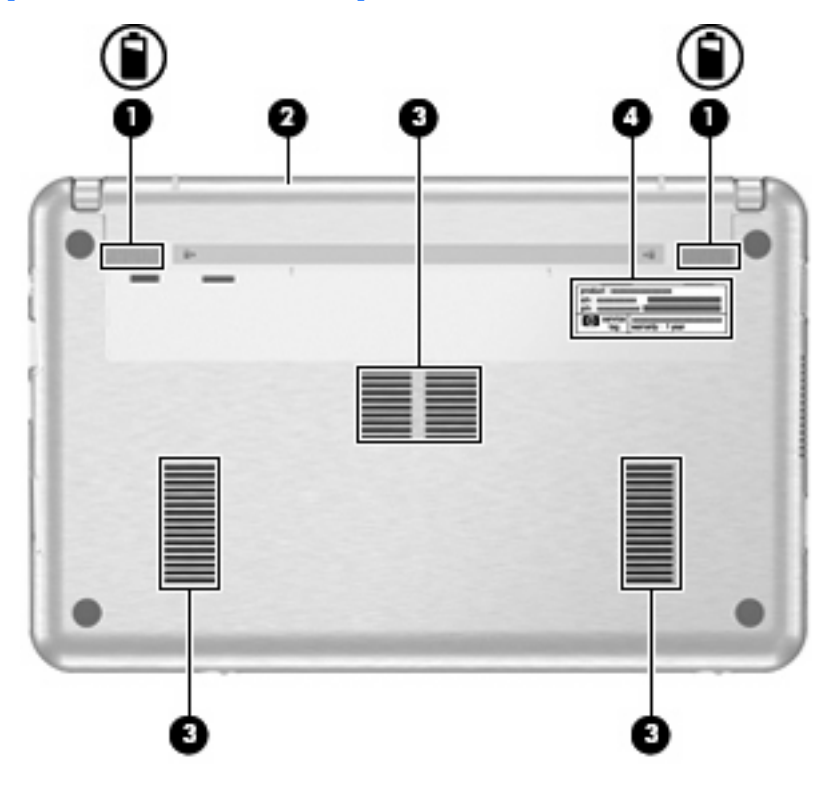

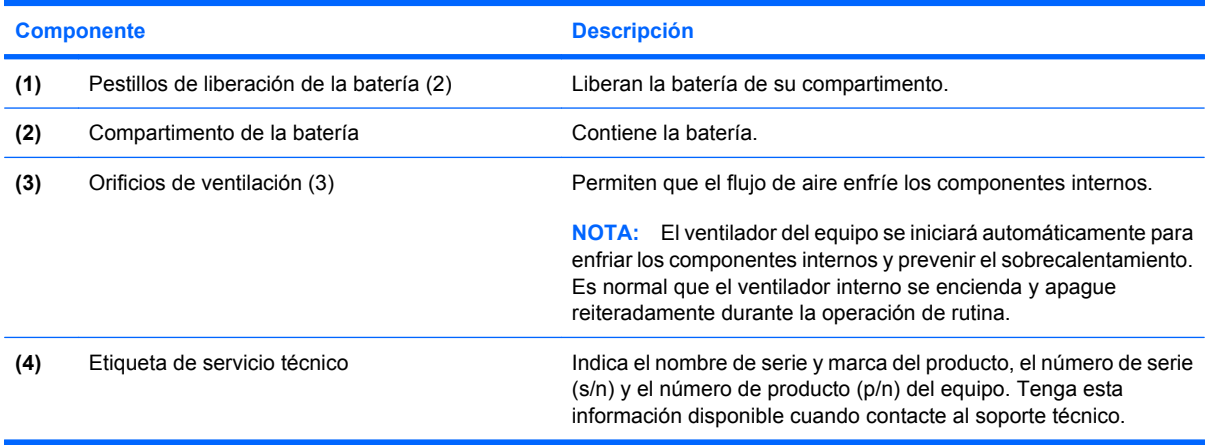

### <span id="page-16-0"></span>**Antenas inalámbricas (sólo en algunos modelos)**

En algunos modelos de equipo, hay al menos dos antenas que envían y reciben señales de uno o varios dispositivos inalámbricos. Estas antenas no son visibles desde el exterior del equipo.

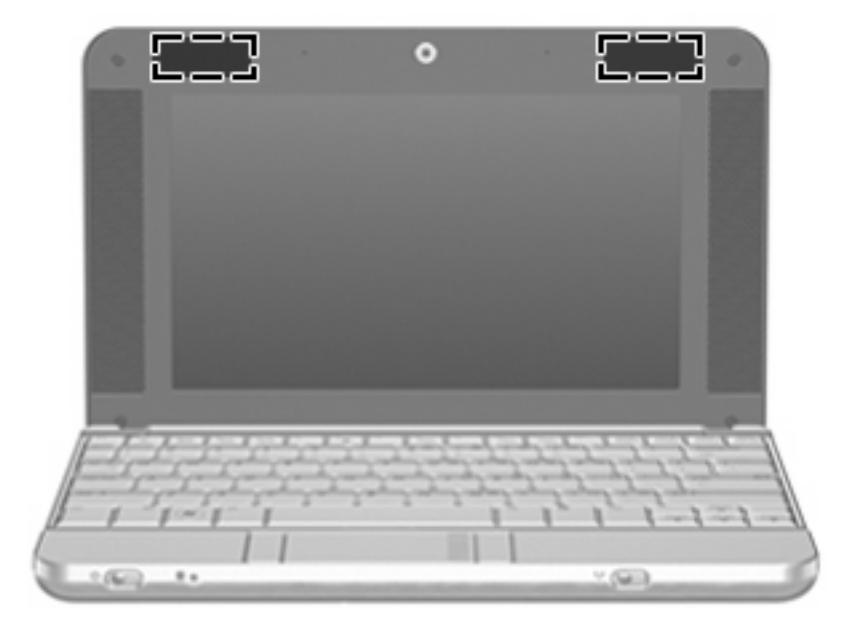

**NOTA:** Para lograr una transmisión óptima, mantenga el entorno de las antenas libre de obstáculos.

Para ver información sobre reglamentación de dispositivos inalámbricos, consulte la sección de *Avisos normativos, de seguridad y medioambientales* que se aplica a su país. Estos avisos se encuentran en Ayuda y soporte técnico.

## <span id="page-17-0"></span>**Componentes adicionales de hardware**

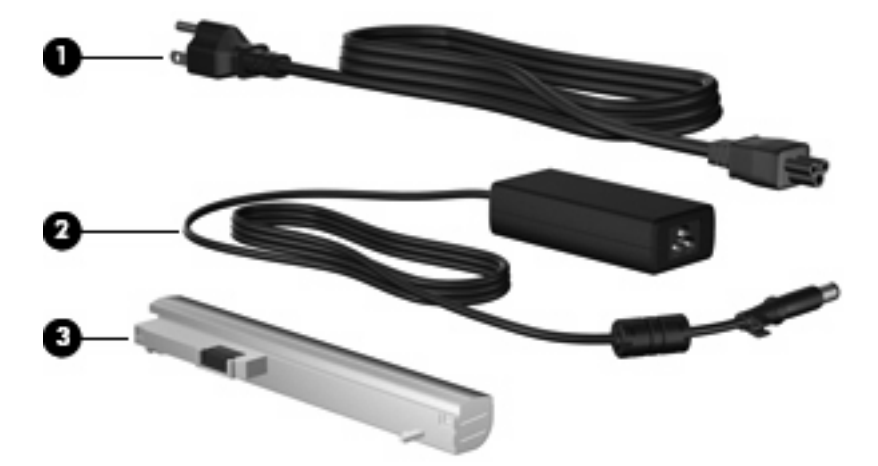

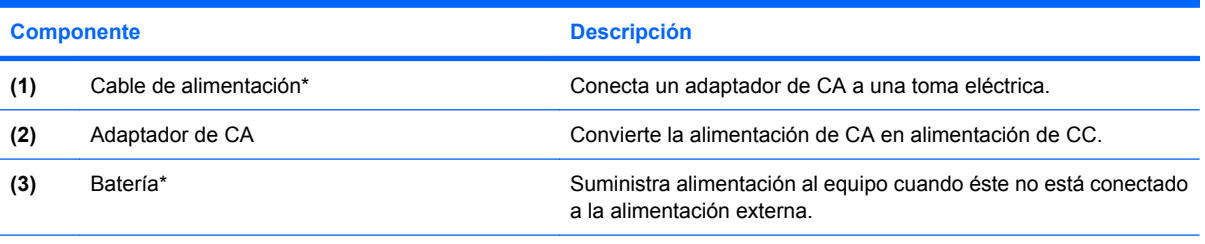

\*El aspecto de las baterías y los cables de alimentación varía según la región y el país.

# <span id="page-18-0"></span>**3 Etiquetas**

Las etiquetas adheridas al equipo proporcionan información que podría ser necesaria para solucionar problemas del sistema o al realizar viajes al exterior con el equipo.

- Etiqueta de servicio técnico: Indica el nombre de serie y marca del producto, el número de serie (s/n) y el número de producto (p/n) del equipo. Tenga esta información disponible cuando contacte al soporte técnico. La etiqueta de servicio técnico está adherida a la parte inferior del equipo.
- Certificado de autenticidad de Microsoft®: contiene la clave del producto Windows®. Es posible que necesite la clave del producto para solucionar problemas del sistema operativo o actualizarlo. Este certificado está adherido a la parte inferior del equipo.
- Etiqueta reglamentaria: Suministra información normativa acerca del equipo. La etiqueta reglamentaria está adherida a la parte inferior del equipo.
- Etiqueta(s) de certificación inalámbrica (sólo en algunos modelos): Proporciona(n) información sobre dispositivos inalámbricos opcionales y sobre las certificaciones de aprobación de algunos países en los cuales se ha aprobado el uso de los dispositivos. Un dispositivo opcional puede ser un dispositivo de red de área local inalámbrica (WLAN), un módulo HP Broadband Wireless o un dispositivo Bluetooth®.Si su modelo de equipo incluye uno o más dispositivos inalámbricos, se incluye también una o más etiquetas de certificación junto con éste. Es posible que necesite esta información cuando viaje al exterior. Las etiquetas de certificación inalámbrica están adheridas a la parte inferior del equipo.

# <span id="page-19-0"></span>**4 Cuidados de rutina**

### **Limpieza de la pantalla**

**PRECAUCIÓN:** Para evitar daños permanentes en el equipo, no rocíe nunca agua, productos de limpieza o productos químicos sobre la pantalla.

Para eliminar manchas y pelusas, limpie con frecuencia la pantalla con un paño suave, húmedo y que no deje pelusas. Si la pantalla requiere limpieza adicional, utilice un paño antiestático humedecido o un limpiador antiestático de pantallas.

### **Limpieza del teclado**

**¡ADVERTENCIA!** Para reducir el riesgo de que se produzcan descargas eléctricas o se dañen los componentes internos del equipo, no emplee accesorios de aspiradores para limpiar el teclado. El empleo de un aspirador para dicha tarea puede depositar residuos en la superficie del teclado.

Limpie el teclado frecuentemente para evitar que se bloqueen las teclas y para retirar el polvo, las pelusas y las partículas que hayan podido quedar atrapadas entre las teclas. Puede emplear un spray de aire comprimido con una extensión para soplar aire alrededor y debajo de las teclas con el objeto de eliminar los residuos existentes.

### **Desplazamientos y envíos**

El equipo se ha diseñado de manera que pueda acompañarle en sus momentos de trabajo y de ocio. Para obtener óptimos resultados, siga las recomendaciones para el desplazamiento y el envío del equipo que se indican a continuación.

- Para preparar el equipo para un desplazamiento o envío, siga estos pasos:
	- **1.** Haga una copia de seguridad de la información.
	- **2.** Retire todos los discos ópticos y las tarjetas multimedia externas, como por ejemplo tarjetas digitales y ExpressCard.
		- **PRECAUCIÓN:** Para reducir el riesgo de que se produzcan daños en el equipo o en una unidad, o pérdida de información, extraiga los discos antes de retirar la unidad de su compartimento y antes de enviar, almacenar o desplazarse con una unidad de disco.
	- **3.** Apague y desconecte todos los dispositivos externos.
	- **4.** Apague el equipo.
- Lleve consigo una copia de seguridad de la información almacenada. Conserve la copia de seguridad por separado.
- <span id="page-20-0"></span>Cuando viaje en avión, transporte el equipo como equipaje de mano; no lo despache con el resto de su equipaje.
- **PRECAUCIÓN:** Evite exponer la unidad a campos magnéticos. Los dispositivos de seguridad que utilizan campos magnéticos incluyen los detectores de metales tipo pórtico de los aeropuertos y los detectores manuales. Los dispositivos de seguridad que utilizan rayos X para verificar el equipaje que pasa sobre las cintas transportadoras no dañan la unidad.
- Si piensa hacer uso del equipo durante el vuelo, verifique primero con la compañía aérea. La autorización para utilizar equipos durante el vuelo es decisión de cada compañía.
- Si el equipo no va a utilizarse y va a estar desconectado de una fuente de alimentación externa durante más de dos semanas, retire la batería y guárdela por separado.
- Si tiene que enviar por correo el equipo o una unidad, colóquelo en un paquete con acolchado u otro empaque adecuado y coloque en su superficie una etiqueta con la palabra "FRÁGIL".
- Si su equipo tiene un dispositivo inalámbrico o un dispositivo de teléfono móvil instalado, como los dispositivos 802.11 b/g, Sistema global para comunicaciones móviles (Global System for Mobile Communications, GSM) o Servicio general de radio por paquetes (General Packet Radio Service, GPRS), el uso de tales dispositivos puede restringirse en algunos entornos. Dichas restricciones pueden aplicarse en aviones, hospitales, cerca de explosivos, en zonas de riesgo, etc. Si desconoce los criterios que se aplican para el uso de un dispositivo en concreto, pida autorización para hacer uso del equipo antes de encenderlo.
- Si viaja al exterior, siga estas sugerencias:
	- Consulte los reglamentos aduaneros relacionados con los equipos que se aplican en los países o regiones de su itinerario.
	- Consulte con el soporte técnico para analizar los requerimientos necesarios del cable de alimentación y del adaptador en la región donde usará el equipo. El voltaje, la frecuencia y los tipos de conectores pueden variar.
		- **¡ADVERTENCIA!** Para reducir el riesgo de descarga eléctrica, incendio o daños en el equipo, no conecte el equipo con un kit transformador de voltaje para electrodomésticos.

# <span id="page-21-0"></span>**Índice**

#### **A**

adaptador de CA, identificación [12](#page-17-0) alimentación, cable [12](#page-17-0) alimentación, indicador luminoso [6](#page-11-0) altavoces, identificación [9](#page-14-0) antenas [11](#page-16-0) antenas inalámbricas [11](#page-16-0) áreas de desplazamiento, TouchPad [3](#page-8-0)

#### **B**

batería, identificación [12](#page-17-0) bloq mayús, identificación del indicador luminoso [4](#page-9-0) Bluetooth, etiqueta [13](#page-18-0) Botón del TouchPad [3](#page-8-0) botones TouchPad [3](#page-8-0)

### **C**

cable, alimentación [15](#page-20-0) cable de alimentación, identificación [12](#page-17-0) cables energía [15](#page-20-0) cámara web [9](#page-14-0) certificación de conexiones inalámbricas, etiqueta [13](#page-18-0) certificado de autenticidad, etiqueta [13](#page-18-0) Clave del producto [13](#page-18-0) compartimento de la batería [10,](#page-15-0) [13](#page-18-0) compartimentos batería [13](#page-18-0) componentes inferior [10](#page-15-0) lateral derecho [7](#page-12-0)

lateral izquierdo [8](#page-13-0) pantalla [9](#page-14-0) parte frontal [6](#page-11-0) parte superior [3](#page-8-0) software adicional [12](#page-17-0) componentes de la pantalla [9](#page-14-0) conector, alimentación [7](#page-12-0) conector de alimentación, identificación [7](#page-12-0) conectores entrada de audio [8](#page-13-0) RJ-45 (red) [7](#page-12-0) salida de audio [8](#page-13-0) conector RJ-45 (red), identificación [7](#page-12-0)

### **D**

de viaje con el equipo etiquetas de certificación de conexiones inalámbricas [13](#page-18-0) dispositivo WLAN [13](#page-18-0)

#### **E**

enchufe de entrada de audio [8](#page-13-0) enchufe de salida de audio [8](#page-13-0) envío del equipo [14](#page-19-0) Etiqueta del certificado de autenticidad de Microsoft [13](#page-18-0) etiqueta de servicio técnico [10,](#page-15-0) [13](#page-18-0) etiquetas Bluetooth [13](#page-18-0) certificación de conexiones inalámbricas [13](#page-18-0) Certificado de autenticidad de Microsoft [13](#page-18-0) etiqueta de servicio técnico [10,](#page-15-0) [13](#page-18-0) reglamentaria [13](#page-18-0) WLAN [13](#page-18-0)

ExpressCard, identificación de la ranura [7](#page-12-0)

### **I**

indicadores luminosos alimentación [6](#page-11-0) batería [7](#page-12-0) bloq mayús [4](#page-9-0) conexiones inalámbricas [6](#page-11-0) unidad [6](#page-11-0) indicador luminoso de conexiones inalámbricas [6](#page-11-0) indicador luminoso de la batería, identificación [7](#page-12-0) información normativa etiqueta reglamentaria [13](#page-18-0) etiquetas de certificación de conexiones inalámbricas [13](#page-18-0) interruptor de alimentación [6](#page-11-0) interruptor de conexiones inalámbricas [6](#page-11-0) interruptores alimentación [6](#page-11-0) conexiones inalámbricas [6](#page-11-0)

### **L**

Lector de tarietas SD [7](#page-12-0) limpieza de la pantalla [14](#page-19-0) limpieza del teclado [14](#page-19-0)

### **M**

micrófonos, internos [9](#page-14-0) micrófonos internos, identificación [9](#page-14-0)

### **N**

nombre y número de producto del equipo [10](#page-15-0), [13](#page-18-0) número de serie, equipo [10,](#page-15-0) [13](#page-18-0)

### **O**

orificios de ventilación, identificación [8](#page-13-0), [10](#page-15-0)

#### **P**

pantalla limpieza [14](#page-19-0) pestillos, liberación de la batería [10](#page-15-0) pestillos de liberación, batería [10](#page-15-0) pestillos de liberación de la batería, identificación [10](#page-15-0) puerto de monitor, externo [8](#page-13-0) puerto de monitor externo, identificación [8](#page-13-0) puertos monitor externo [8](#page-13-0) USB [7](#page-12-0), [8](#page-13-0)

### **U**

**TouchPad** 

botones [3](#page-8-0) identificación [3](#page-8-0)

unidad, indicador luminoso [6](#page-11-0) USB, identificación de los puertos [7,](#page-12-0) [8](#page-13-0)

áreas de desplazamiento [3](#page-8-0)

#### **V**

video, grabación [9](#page-14-0)

### **W**

WLAN, etiqueta [13](#page-18-0)

### **R**

ranura del cable de seguridad, identificación [7](#page-12-0) ranuras cable de seguridad [7](#page-12-0) ExpressCard [7](#page-12-0)

### **S**

sistema operativo Clave del producto [13](#page-18-0) Etiqueta del certificado de autenticidad de Microsoft [13](#page-18-0)

### **T**

tecla de aplicaciones, Windows [5](#page-10-0) tecla de aplicaciones de Windows, identificación [5](#page-10-0) tecla del logotipo de Windows, identificación [5](#page-10-0) teclado, limpieza [14](#page-19-0) tecla esc, identificación [5](#page-10-0) tecla fn, identificación [5](#page-10-0) teclas aplicaciones de Windows [5](#page-10-0) esc [5](#page-10-0) fn [5](#page-10-0) función [5](#page-10-0) logotipo de Windows [5](#page-10-0) teclado numérico [5](#page-10-0) teclas de función, identificación [5](#page-10-0) teclas del teclado numérico incorporado, identificación [5](#page-10-0)

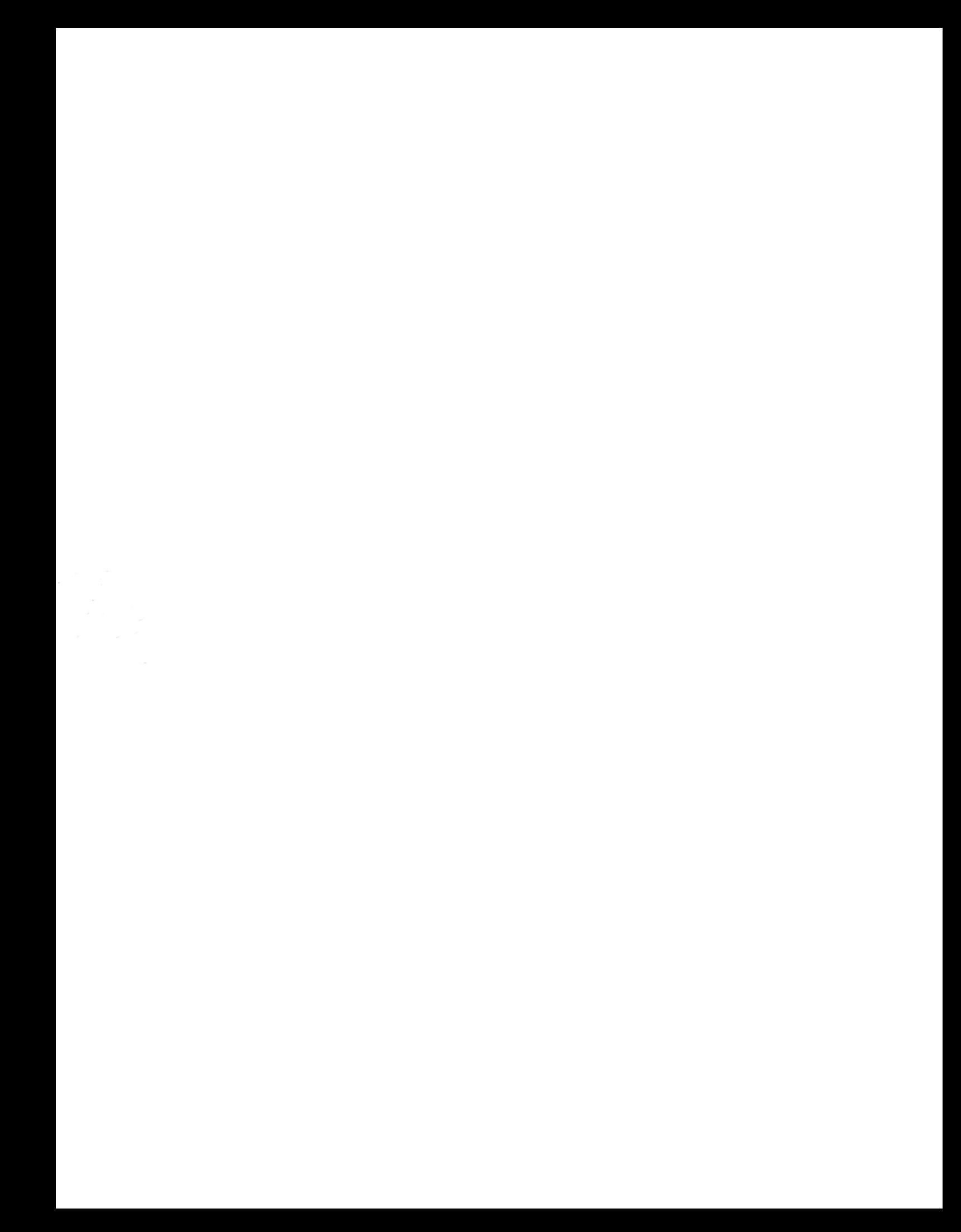